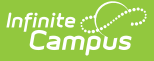

## **Indiana Ed-Fi Scheduled Tasks**

Last Modified on 03/11/2024 8:46 am CDT

Tool Search: Task Scheduler

A valid Ed-Fi Configuration must be set up prior to creating / running tasks. Please review the Ed-Fi [Configuration](https://kb.infinitecampus.com/help/ed-fi-configuration-tool---configure-ed-fi-connection) article for more information.

## **Ed-Fi v3.x Attendance Resync Scheduled Task (Campus.2247 and after)**

The following section describes how to modify the Ed-Fi Attendance Resync scheduled task.

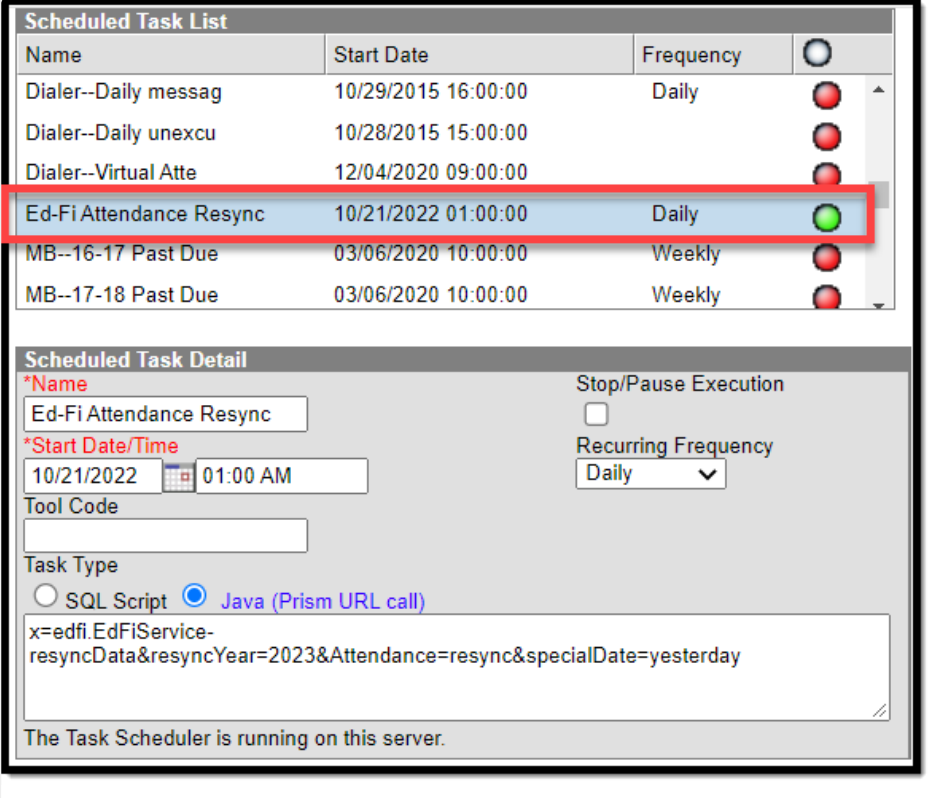

Scheduled Task List and Scheduled Task Detail

This scheduled task only reports attendance on the day. In the example above, records as of 10/21/2022 are sent to the ODS at 01:00 am on **10/22/2022**.

The scheduled task does not consider changes made to other days. Such changes should be made using the standard resync function. See the [Resync](https://kb.infinitecampus.com/help/resync-ed-fi) (Ed-Fi) article for more information.

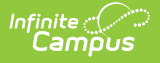

The example scheduled task provided above is for the **2022-2023** school year. To modify the task for other Ed-Fi years, the resync year portion of the query needs to be updated.

For example, to resync the **2023-2024** school year, the query would be:

x=edfi.EdFiServiceresyncData&resyncYear=**2024**&Attendance=resync&specialDate=yesterday

## **To modify the Ed-Fi Attendance Resync scheduled task for the Active Year:**

- 1. Navigate to the **Task Scheduler.** (Classic View: System Administration <sup>&</sup>gt; Preferences <sup>&</sup>gt; Task Scheduler)
- 2. Click **Ed-Fi Attendance Resync.**
- 3. Click **Prism URL call.**
- 4. Change the year to the current active End Year (If the active school year is 2023-2024, change the year in the query to 2024).
- 5. Click **Save**.

The Ed-Fi Attendance Resync Task is now set up to sync records in the current active year.